# REMCS エージェントインストールガイド

## for VMware Infrastructure 3

UNIXは、X/Openカンパニーリミテッドが独占的にライセンスしている米国ならびに他の国における登録商標です。 Microsoftは、米国Microsoft Corporationの米国およびその他の国における登録商標です。

Netscape, Netscape Navigator, Netscape Communicationsは、米国Netscape Communications Corporationの商標です。

VMware、VMwareロゴ、Virtual SMP およびVMotion はVMware, Inc の米国およびその他の国における登録商標または商標です。 Acrobat Readerは、Adobe社の登録商標です。

そのほか、本書に記載されている会社名および製品名は、それぞれ各社の商標または登録商標です。

なお、本インストールガイドにおいては、(R)およびTM表記を省略しています。

#### - 目次 -

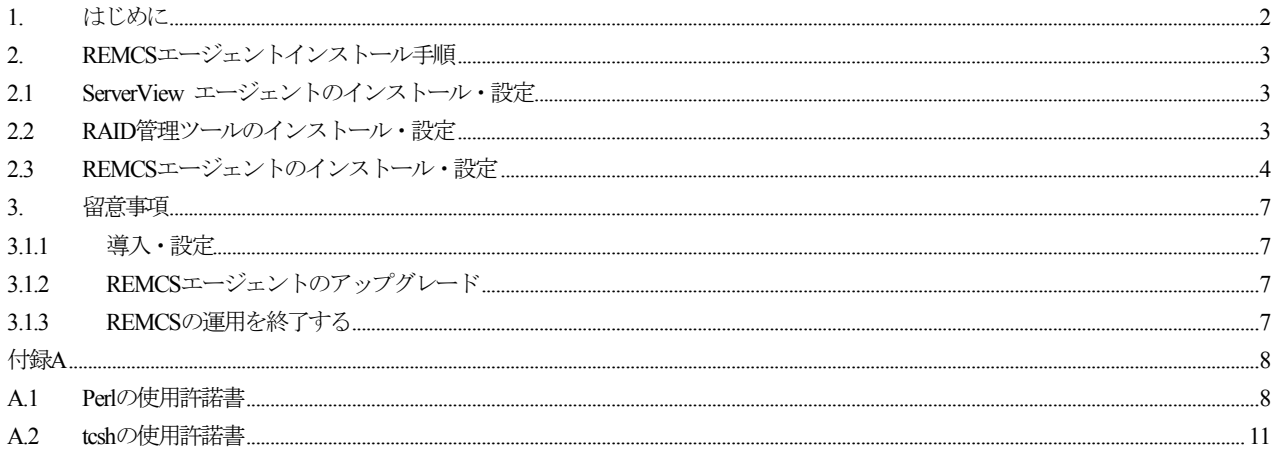

## 1. はじめに

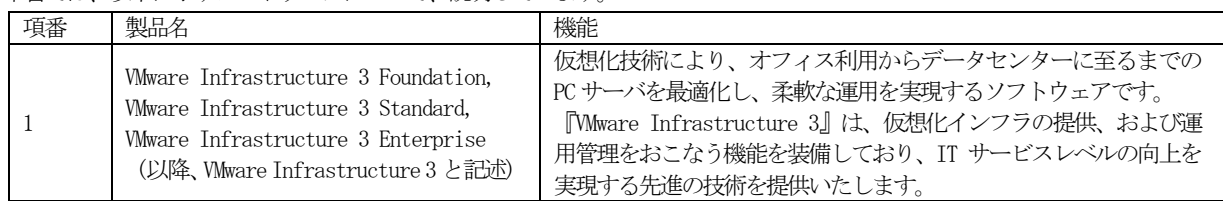

本書では、以下に示すソフトウェアについて、説明しています。

なお、本書では、富士通で動作確認済みのPRIMERGYを対象としたREMCSエージェントのインストールについて、説明してい ます。

## 2. REMCSエージェントインストール手順

REMCSエージェントをインストールするための手順について説明します。

### 2.1 ServerView エージェントのインストール・設定

Service Console 上からServerViewエージェントをインストールします。 ServerViewのインストール・設定方法は、ServerViewに添付されているインストールガイドおよびユーザーズガイドを参照してく ださい。

## 2.2 RAID管理ツールのインストール・設定

アレイを構築して使用する場合、RAID管理ツール(GAMまたはServerView RAID)をインストールします。 RAID管理ツールのインストール・設定は、RAID管理ツールに添付されているインストールガイドおよびユーザーズガイドを参照 してください。

#### 2.3 REMCSエージェントのインストール・設定

SupportDeskのリモート通報機能を利用できるようにするため、Service Console 上からREMCSエージェントをインストールしま す。

REMCSを使用するためには Service Console に REMCS エージェントの拡張パッケージ (perl-CGI、tcsh) を導入する必要があり ます。

- 注)「PRIMERGY スタートアップディスク」は使用できません。
- 注)「PRIMERGY ドキュメント&ツールCD」は使用できません。
- 注) インストールしただけでは SupportDesk のリモート通報機能は動作しません。接続作業 (サービスの開始作業) が必要です。

1. VMware Infrastructure  $3 \oslash$  Service Console に root でログインします。

- 2. 以下のコマンドを実行します。ダウンロードしたモジュールを/tmpに展開した場合を例にします。
	- # cd /tmp
	- # tar xvzf Fxxxxxxx.tar.gz
	- # cd /tmp/Remcs/Linux/MTEP
	- # ./install.sh
	- # cd /tmp/Remcs/Linux
	- # ./rminstall

下記のようなメッセージが表示されましたら、表示内容を確認してください。

checking for server model ...

The detected model is as following.

PRIMERGY xxxxx

```
Is this right[y/n]? 
 (「PRIMERGY xxxxx」の部分は、ご使用の装置により異なります。)
```

```
表示内容が正しい場合は、【y】キーを押して、【Enterキー】を押してください。
【y】キーを入力した場合、下記の問い合わせは表示されません。
```

```
上記のメッセージが表示されなかった場合または、上記のメッセージに対して【n】キーを押した場合、以下のような問い合
わせが表示されます。
問い合わせ内容は、ブレードサーバとそれ以外のサーバで異なります。
  [BX620 S2 / BX620 S3 / BX620 S4 の場合]
```
インストール途中の以下の問合せには【b】キーを押してください。 b: blade server (PRIMERGY BX series) o: other model q: quit

Select a server model<sup>[b,o,q]</sub>: **b**</sup>

```
[BX620 S2 / BX620 S3 / BX620 S4 以外の場合] 
インストール途中の以下の問合せには【o】キーを押してください。
Select a server model<sup>[b,o,q]</sub>: o</sup>
```

```
インストール途中の以下の問合せには【Enter】キーを押してください。
 !!!!! Press RETURN to start installation. Ctrl-C for aborting !!!!! [Enter]
```
インストール完了後、以下のメッセージが出力されます。

```
Installation finished successfully.
```
- 3. リモートサービスボードを搭載している場合、iRMC搭載機種の場合は以下のコマンドを実行してください。
	- # cd /tmp/Remcs/Linux/ia32/tool
	- # ./rsb watchdog enable

コマンド完了後、以下のメッセージが出力されます。

OS Watchdog Enable setting was completed.

\*\*\*NOTICE: Software watchdog behavior was changed to 'continue'.

\*注意\*

- ・ rsb\_watchdog\_enable コマンドでサーバダウン監視を有効にした場合、同時にソフトウェアウォッチドッグ検出時の 動作が「継続動作(Continue)」に変更されます。
- · rsb\_watchdog\_enable コマンドは、以下のパスにもインストールされています。 /opt/remcs/tool/watchdog/
- 4. VMware Infrastructure 3を再起動します。
	- # shutdown -r now

以上でREMCSエージェントのインストールは完了です。

```
接続作業の手順については、REMCSエージェントに添付されている REMCSエージェント運用ガイドの「第3章 サービスの開始」
を参照してください。
```
REMCS エージェントV3.2L11B以降を使用している場合、初期状態ではローカルホストからのみ設定 WEB 画面 (REMCS GUI) に接続できるようになっているため、REMCSエージェント運用ガイドの「3.2.7 REMCS GUI 起動ホストの追加」を参照して作業 を行う端末からREMCS GUI に接続できるように設定を行ってください。

注)リモート通報機能を利用するときは、以下のコマンドを実行して、REMCS エージェントで使用する Web サーバのポート番号 (9641)、Email のポート番号(25)で通信できるように ファイアーウォールを設定します。

- # esxcfq-firewall --openPort 9641, tcp, in, "remcs www"
- # esxcfg-firewall --openPort 9641, tcp, out, "remcs www"
- # esxcfg-firewall --openPort 25,tcp,out,"smtp"
- # esxcfg-firewall --openPort 162,udp,in,snmptrap

POP before SMTP で Email を送信するときは、別途、POP サーバのポート番号 (110) を追加設定する必要があります。

# esxcfg-firewall --openPort 110,tcp,out,"pop3"

BX620 S2 / BX620 S3 / BX620 S4 の場合は、別途、マネジメントブレードから情報を取得するために、snmp のポート番号 (161) を追加設定する必要があります。

```
# esxcfg-firewall --openPort 161,udp,in,"snmp"
```
# esxcfg-firewall --openPort 161,udp,out,"snmp"

注) snmptrapd デーモンからSNMP トラップ情報を取得しています。 REMCS エージェント を使用する場合は、snmptrapd デ ーモンを必ず起動してください。

<snmptrapd デーモン起動確認方法>

- # /etc/init.d/snmptrapd status
- ・ 起動時の結果例 snmptrapd (pid xxxx) is running...
- ・ 停止時の結果例
	- snmptrapd is stopped

<snmptrapd デーモン起動方法>

```
# /etc/init.d/snmptrapd start
```

```
<snmptrapd デーモン自動起動の設定方法>
```

```
# chkconfig snmptrapd on
```
### 3. 留意事項

VMware 製品を使用する上での留意事項を説明します。

### 3.1.1導入・設定

#### 1) 最新ソフトウェアの入手

PCサーバPRIMERGY (プライマジー)のサイトのダウンロードページ (http://primeserver.fujitsu.com/primergy/downloads/) から最新版ソフトウェアが入手できます。

#### 2) REMCSエージェント

- ・ REMCSエージェントの接続形態 VMware Infrastructure 3では、以下の接続形態のみサポートします。 ・インターネット接続(メール) ・P-P接続(ISDN:メール)
	- ・P-P接続(VPN:メール)

## 3.1.2REMCSエージェントのアップグレード

V3.2L11C以降のREMCSエージェントでは、アップグレードインストールをサポートしています。 アップグレードインストールについては、REMCS エージェント運用ガイドの「2.9 REMCS エージェントのアップデートインス トール」を参照してください。

#### 3.1.3REMCSの運用を終了する

#### 1) REMCSエージェントのアンインストール

REMCSエージェントのアンインストールは、REMCSエージェントに添付されている REMCSエージェント運用ガイドの「5.8 REMCSの運用を終了する場合」を参照してください。

#### 2) REMCSエージェント 拡張パッケージのアンインストール

REMCSエージェント 拡張パッケージ (perl-CGI, tcsh) のアンインストールは以下の手順で行います。 ただし、拡張パッケージをアンインストールするとREMCSエージェントは使用できなくなります。

- 1. VMware Infrastructure 3の Service Console にroot ユーザでログインします。
- 2. 以下の操作でパッケージをアンインストールします。
	- # rpm -e perl-CGI
	- # rpm -e tcsh

## 付録A

管理ツール拡張パッケージは、以下のオープンソース・ソフトウェアを含んでいます。

・perl-CGI

・tcsh

上記のソフトウェアに適用されるライセンスは次のとおりです。

## A.1 Perlの使用許諾書

 GNU GENERAL PUBLIC LICENSE Version 1, February 1989

 Copyright (C) 1989 Free Software Foundation, Inc. 59 Temple Place, Suite 330, Boston, MA 02111-1307, USA Everyone is permitted to copy and distribute verbatim copies of this license document, but changing it is not allowed.

#### Preamble

 The license agreements of most software companies try to keep users at the mercy of those companies. By contrast, our General Public License is intended to guarantee your freedom to share and change free software--to make sure the software is free for all its users. The General Public License applies to the Free Software Foundation's software and to any other program whose authors commit to using it. You can use it for your programs, too.

 When we speak of free software, we are referring to freedom, not price. Specifically, the General Public License is designed to make sure that you have the freedom to give away or sell copies of free software, that you receive source code or can get it if you want it, that you can change the software or use pieces of it in new free programs; and that you know you can do these things.

 To protect your rights, we need to make restrictions that forbid anyone to deny you these rights or to ask you to surrender the rights. These restrictions translate to certain responsibilities for you if you distribute copies of the software, or if you modify it.

 For example, if you distribute copies of a such a program, whether gratis or for a fee, you must give the recipients all the rights that you have. You must make sure that they, too, receive or can get the source code. And you must tell them their rights.

 We protect your rights with two steps: (1) copyright the software, and (2) offer you this license which gives you legal permission to copy, distribute and/or modify the software.

 Also, for each author's protection and ours, we want to make certain that everyone understands that there is no warranty for this free software. If the software is modified by someone else and passed on, we want its recipients to know that what they have is not the original, so that any problems introduced by others will not reflect on the original authors' reputations.

 The precise terms and conditions for copying, distribution and modification follow.

#### GNU GENERAL PUBLIC LICENSE TERMS AND CONDITIONS FOR COPYING, DISTRIBUTION AND MODIFICATION

 0. This License Agreement applies to any program or other work which contains a notice placed by the copyright holder saying it may be distributed under the terms of this General Public License. The "Program", below, refers to any such program or work, and a "work based on the Program" means either the Program or any work containing the Program or a portion of it, either verbatim or with modifications. Each licensee is addressed as "you".

 1. You may copy and distribute verbatim copies of the Program's source code as you receive it, in any medium, provided that you conspicuously and

appropriately publish on each copy an appropriate copyright notice and disclaimer of warranty; keep intact all the notices that refer to this General Public License and to the absence of any warranty; and give any other recipients of the Program a copy of this General Public License along with the Program. You may charge a fee for the physical act of transferring a copy.

 2. You may modify your copy or copies of the Program or any portion of it, and copy and distribute such modifications under the terms of Paragraph 1 above, provided that you also do the following:

 a) cause the modified files to carry prominent notices stating that you changed the files and the date of any change; and

 b) cause the whole of any work that you distribute or publish, that in whole or in part contains the Program or any part thereof, either with or without modifications, to be licensed at no charge to all third parties under the terms of this General Public License (except that you may choose to grant warranty protection to some or all third parties, at your option).

 c) If the modified program normally reads commands interactively when run, you must cause it, when started running for such interactive use in the simplest and most usual way, to print or display an announcement including an appropriate copyright notice and a notice that there is no warranty (or else, saying that you provide a warranty) and that users may redistribute the program under these conditions, and telling the user how to view a copy of this General Public License.

 d) You may charge a fee for the physical act of transferring a copy, and you may at your option offer warranty protection in exchange for a fee.

Mere aggregation of another independent work with the Program (or its derivative) on a volume of a storage or distribution medium does not bring the other work under the scope of these terms.

 3. You may copy and distribute the Program (or a portion or derivative of it, under Paragraph 2) in object code or executable form under the terms of Paragraphs 1 and 2 above provided that you also do one of the following:

 a) accompany it with the complete corresponding machine-readable source code, which must be distributed under the terms of Paragraphs 1 and 2 above; or,

 b) accompany it with a written offer, valid for at least three years, to give any third party free (except for a nominal charge for the cost of distribution) a complete machine-readable copy of the corresponding source code, to be distributed under the terms of Paragraphs 1 and 2 above; or,

 c) accompany it with the information you received as to where the corresponding source code may be obtained. (This alternative is allowed only for noncommercial distribution and only if you received the program in object code or executable form alone.)

Source code for a work means the preferred form of the work for making modifications to it. For an executable file, complete source code means all the source code for all modules it contains; but, as a special exception, it need not include source code for modules which are standard libraries that accompany the operating system on which the executable file runs, or for standard header files or definitions files that accompany that operating system.

 4. You may not copy, modify, sublicense, distribute or transfer the Program except as expressly provided under this General Public License. Any attempt otherwise to copy, modify, sublicense, distribute or transfer the Program is void, and will automatically terminate your rights to use the Program under this License. However, parties who have received copies, or rights to use copies, from you under this General Public License will not have their licenses terminated so long as such parties remain in full compliance.

 5. By copying, distributing or modifying the Program (or any work based on the Program) you indicate your acceptance of this license to do so, and all its terms and conditions.

 6. Each time you redistribute the Program (or any work based on the Program), the recipient automatically receives a license from the original licensor to copy, distribute or modify the Program subject to these terms and conditions. You may not impose any further restrictions on the recipients' exercise of the rights granted herein.

 7. The Free Software Foundation may publish revised and/or new versions of the General Public License from time to time. Such new versions will be similar in spirit to the present version, but may differ in detail to address new problems or concerns.

Each version is given a distinguishing version number. If the Program specifies a version number of the license which applies to it and "any later version", you have the option of following the terms and conditions either of that version or of any later version published by the Free Software Foundation. If the Program does not specify a version number of the license, you may choose any version ever published by the Free Software Foundation.

 8. If you wish to incorporate parts of the Program into other free programs whose distribution conditions are different, write to the author to ask for permission. For software which is copyrighted by the Free Software Foundation, write to the Free Software Foundation; we sometimes make exceptions for this. Our decision will be guided by the two goals of preserving the free status of all derivatives of our free software and of promoting the sharing and reuse of software generally.

#### NO WARRANTY

 9. BECAUSE THE PROGRAM IS LICENSED FREE OF CHARGE, THERE IS NO WARRANTY FOR THE PROGRAM, TO THE EXTENT PERMITTED BY APPLICABLE LAW. EXCEPT WHEN OTHERWISE STATED IN WRITING THE COPYRIGHT HOLDERS AND/OR OTHER PARTIES PROVIDE THE PROGRAM "AS IS" WITHOUT WARRANTY OF ANY KIND, EITHER EXPRESSED OR IMPLIED, INCLUDING, BUT NOT LIMITED TO, THE IMPLIED WARRANTIES OF MERCHANTABILITY AND FITNESS FOR A PARTICULAR PURPOSE. THE ENTIRE RISK AS TO THE QUALITY AND PERFORMANCE OF THE PROGRAM IS WITH YOU. SHOULD THE PROGRAM PROVE DEFECTIVE, YOU ASSUME THE COST OF ALL NECESSARY SERVICING, REPAIR OR CORRECTION.

 10. IN NO EVENT UNLESS REQUIRED BY APPLICABLE LAW OR AGREED TO IN WRITING WILL ANY COPYRIGHT HOLDER, OR ANY OTHER PARTY WHO MAY MODIFY AND/OR REDISTRIBUTE THE PROGRAM AS PERMITTED ABOVE, BE LIABLE TO YOU FOR DAMAGES, INCLUDING ANY GENERAL, SPECIAL, INCIDENTAL OR CONSEQUENTIAL DAMAGES ARISING OUT OF THE USE OR INABILITY TO USE THE PROGRAM (INCLUDING BUT NOT LIMITED TO LOSS OF DATA OR DATA BEING RENDERED INACCURATE OR LOSSES SUSTAINED BY YOU OR THIRD PARTIES OR A FAILURE OF THE PROGRAM TO OPERATE WITH ANY OTHER PROGRAMS), EVEN IF SUCH HOLDER OR OTHER PARTY HAS BEEN ADVISED OF THE POSSIBILITY OF SUCH DAMAGES.

#### END OF TERMS AND CONDITIONS

#### Appendix: How to Apply These Terms to Your New Programs

 If you develop a new program, and you want it to be of the greatest possible use to humanity, the best way to achieve this is to make it free software which everyone can redistribute and change under these terms.

 To do so, attach the following notices to the program. It is safest to attach them to the start of each source file to most effectively convey the exclusion of warranty; and each file should have at least the "copyright" line and a pointer to where the full notice is found.

 <one line to give the program's name and a brief idea of what it does.> Copyright  $(\vec{C})$  19yy  $\vec{C}$  and  $\vec{C}$  author

 This program is free software; you can redistribute it and/or modify it under the terms of the GNU General Public License as published by the Free Software Foundation; either version 1, or (at your option) any later version.

 This program is distributed in the hope that it will be useful, but WITHOUT ANY WARRANTY; without even the implied warranty of MERCHANTABILITY or FITNESS FOR A PARTICULAR PURPOSE. See the GNU General Public License for more details.

 You should have received a copy of the GNU General Public License along with this program; if not, write to the Free Software Foundation, Inc., 59 Temple Place, Suite 330, Boston, MA 02111-1307, USA.

Also add information on how to contact you by electronic and paper mail.

If the program is interactive, make it output a short notice like this when it starts in an interactive mode:

 Gnomovision version 69, Copyright (C) 19xx name of author Gnomovision comes with ABSOLUTELY NO WARRANTY; for details type `show w'. This is free software, and you are welcome to redistribute it under certain conditions; type `show c' for details.

The hypothetical commands `show w' and `show c' should show the appropriate parts of the General Public License. Of course, the commands you use may be called something other than `show w' and `show c'; they could even be mouse-clicks or menu items--whatever suits your program.

You should also get your employer (if you work as a programmer) or your school, if any, to sign a "copyright disclaimer" for the program, if necessary. Here a sample; alter the names:

 Yoyodyne, Inc., hereby disclaims all copyright interest in the program `Gnomovision' (a program to direct compilers to make passes at assemblers) written by James Hacker.

 <signature of Ty Coon>, 1 April 1989 Ty Coon, President of Vice

That's all there is to it!

## A.2 tcshの使用許諾書

/\*

\* Copyright (c) 1989, 1993

The Regents of the University of California. All rights reserved.

 \* \* This code is derived from software contributed to Berkeley by

\* Guido van Rossum.

 \* \* Redistribution and use in source and binary forms, with or without

\* modification, are permitted provided that the following conditions

\* are met:

\* 1. Redistributions of source code must retain the above copyright

notice, this list of conditions and the following disclaimer.

- \* 2. Redistributions in binary form must reproduce the above copyright
- notice, this list of conditions and the following disclaimer in the
- documentation and/or other materials provided with the distribution.
- \* 3. Neither the name of the University nor the names of its contributors
- may be used to endorse or promote products derived from this software

without specific prior written permission.

 \* \* THIS SOFTWARE IS PROVIDED BY THE REGENTS AND CONTRIBUTORS ``AS IS'' AND

\* ANY EXPRESS OR IMPLIED WARRANTIES, INCLUDING, BUT NOT LIMITED TO, THE

\* IMPLIED WARRANTIES OF MERCHANTABILITY AND FITNESS FOR A PARTICULAR PURPOSE

\* ARE DISCLAIMED. IN NO EVENT SHALL THE REGENTS OR CONTRIBUTORS BE LIABLE

\* FOR ANY DIRECT, INDIRECT, INCIDENTAL, SPECIAL, EXEMPLARY, OR CONSEQUENTIAL

\* DAMAGES (INCLUDING, BUT NOT LIMITED TO, PROCUREMENT OF SUBSTITUTE GOODS

- \* OR SERVICES; LOSS OF USE, DATA, OR PROFITS; OR BUSINESS INTERRUPTION)
- \* HOWEVER CAUSED AND ON ANY THEORY OF LIABILITY, WHETHER IN CONTRACT, STRICT
- \* LIABILITY, OR TORT (INCLUDING NEGLIGENCE OR OTHERWISE) ARISING IN ANY WAY

 \* OUT OF THE USE OF THIS SOFTWARE, EVEN IF ADVISED OF THE POSSIBILITY OF \* SUCH DAMAGE.

 \* \* @(#)glob.h 8.1 (Berkeley) 6/2/93 \*/

/\*

\* Copyright (c) 1990 Carnegie Mellon University

\* All Rights Reserved.

\*

- \* Permission to use, copy, modify and distribute this software and its
- \* documentation is hereby granted, provided that both the copyright
- notice and this permission notice appear in all copies of the

\* software, derivative works or modified versions, and any portions

\* thereof, and that both notices appear in supporting documentation.

\*

\* THE SOFTWARE IS PROVIDED "AS IS" AND CARNEGIE MELLON UNIVERSITY

\* DISCLAIMS ALL WARRANTIES WITH REGARD TO THIS SOFTWARE, INCLUDING ALL

\* IMPLIED WARRANTIES OF MERCHANTABILITY AND FITNESS. IN NO EVENT

\* SHALL CARNEGIE MELLON UNIVERSITY BE LIABLE FOR ANY SPECIAL, DIRECT,

\* INDIRECT, OR CONSEQUENTIAL DAMAGES OR ANY DAMAGES WHATSOEVER

#### \* RESULTING FROM LOSS OF USE, DATA OR PROFITS, WHETHER IN AN ACTION OF \* CONTRACT, NEGLIGENCE OR OTHER TORTIOUS ACTION, ARISING OUT OF OR IN \* CONNECTION WITH THE USE OR PERFORMANCE OF THIS SOFTWARE. \*

\* Users of this software agree to return to Carnegie Mellon any

\* improvements or extensions that they make and grant Carnegie the

\* rights to redistribute these changes.

- \* \* Export of this software is permitted only after complying with the
- \* regulations of the U.S. Deptartment of Commerce relating to the
- \* Export of Technical Data. \*/

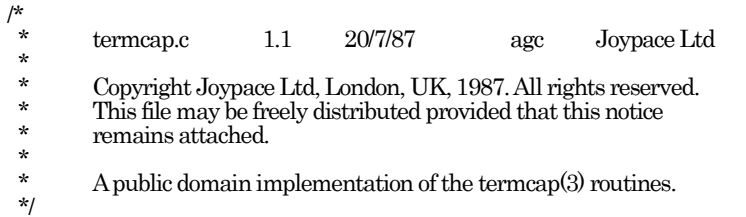